Syntax Literate: Jurnal Ilmiah Indonesia p–ISSN: 2541-0849 e-ISSN: 2548-1398 Vol. 7, No. 9, September 2022

#### **PEMODELAN INTERAKTIF FURNITUR 3 DIMENSI DENGAN BENTUK BEBAS DARI CITRA TUNGGAL**

#### **Agus Priyono, Nanik Suciati**

Institut Teknologi 10 November, Indonesia Email: aguspriyono2012@gmail.com, nanik@if.its.ac.id

#### **Abstrak**

Pemodelan objek tiga dimensi merupakan proses yang cukup detail dan membutuhkan waktu lama. Maka diperlukan cara agar proses pemodelan menjadi lebih efisien dalam waktu pengerjaan, serta lebih baik dari segi output yang dihasilkan. Salah satu caranya adalah dengan acuan gambar dua dimensi untuk mempercepat proses terbentuknya objek tiga dimensi. Salah satu penelitian tentang topik tersebut adalah memodelkan furnitur tiga dimensi dengan citra tunggal. Namun penelitian tersebut masih memiliki kekurangan yaitu hanya mampu memodelkan objek dengan bentuk dasar kotak. Berangkat dari kekurangan tersebut, penelitian ini akan membuat sebuah pendekatan baru untuk memodelkan furnitur dari citra tunggal dengan bentuk yang tidak hanya kotak. Pendekatan ini merupakan pengembangan dari penelitian sebelumnya. Tahapan pendekatan yang dilakukan adalah Inisialisasi objek tiga dimensi furnitur, pelabelan bagian-bagian dari furnitur, menentukan fungsi setiap label, pengaturan bagian dalam furnitur, dan penataan tekstur. Pengembangan yang dilakukan adalah pada tahapan inisialisasi objek dan pelabelan. Penelitian ini menghasilkan sebuah aplikasi yang menerapkan pendekatan baru dalam pembuatan model tiga dimensi dengan input citra tunggal. Pembatasan input gambar harus berbasis kotak pada penelitian sebelumnya telah berhasil ditutupi dengan modifikasi pada pendekatan. Pada contoh beberapa inputan gambar dengan bentuk tidak berbasis kotak, aplikasi mampu untuk memproses dengan baik. Proses tersebut terjadi pada tahap inisialisasi dan pelabelan sehingga dapat membentuk objek tiga dimensi furnitur yang lebih dinamis.

**Kata Kunci**: Pemodelan interaktif, model 3D, furnitur, rekonstruksi, grafika komputer.

#### *Abstract*

*Modeling three-dimensional objects is a process that is quite detailed and takes a long time. So we need a way to make the modeling process more efficient in processing time, and better in terms of the resulting output. One way is to refer to two-dimensional images to speed up the process of forming three-dimensional objects. One of the studies on this topic is modeling three-dimensional furniture with a single image. However, this research still has a drawback, namely that it is only able to model objects with a basic box shape. Departing from these shortcomings, this research will create a new approach to modeling furniture from a single image with a shape that is not just a box. This approach is a development* 

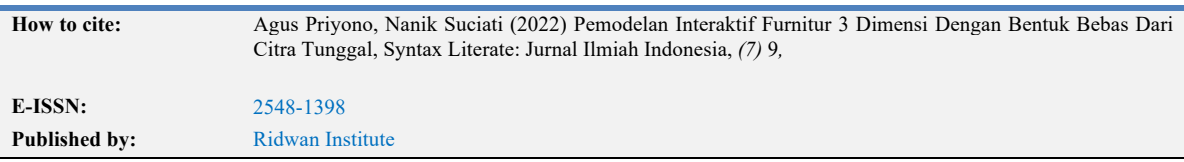

*of previous research. The stages of the approach taken are the initialization of the three-dimensional furniture object, the labeling of the parts of the furniture, determining the function of each label, the arrangement of the interior of the furniture, and the arrangement of textures. The development carried out is at the stage of object initialization and labeling. This research produces an application that applies a new approach in making three-dimensional models with a single image input. The limitation of image input having to be box-based in previous studies has been successfully covered by modifications to the approach. In the example of some input images with non-box-based shapes, the application is able to process well. This process occurs at the initialization and labeling stages so that it can form a more dynamic three-dimensional furniture object.*

*Keywords: Interactive modelling, 3D model, furniture, reconstruction, computer graphics.*

## **Pendahuluan**

Grafika komputer merupakan suatu bagian dari keilmuan komputer yang mengambil peran penting dalam teknologi modern. Saat ini komputer grafik sudah menghiasi hampir setiap aktivitas kita. Bidang ini juga penting dalam dunia hiburan dan juga industri. Sangat banyak hal yang memanfaatkan komputer grafik seperti film animasi dan permainan digital. Karena pentingnya bidang ini pula, sejak tahun 1970 diselenggarakanlah suatu *conference* khusus untuk membahas komputer grafik (McCann and Rizzi, 2011). Grafika komputer semakin berkembang seiring berjalannya waktu. Teknologi grafis tiga dimensi mulai muncul pada tahun 1970 an. Kemudian tidak lama setelah itu, pada tahun 1978 muncul produk dari apple yang menggunakan efek tiga dimensi.

Proses pembuatan objek tiga dimensi sendiri merupakan suatu proses yang cukup lama. Mulai dari pembuatan bentuk dasar hingga pengaturan tekstur agar objek tiga dimensi yang dibuat terlihat semakin natural. Pembuatan objek tiga dimensi biasanya menggunakan aplikasi komputer yang telah dibuat oleh perusahaan ataupun komunitas. Diantara software-software tersebut ada yang gratis dan ada pula yang berbayar. Beberapa software tersebut adalah Blender, 3Ds Max, Maya, Autocad, dan lain sebagainya

Proses yang lama dalam pembuatan objek membuat beberapa peneliti terinspirasi untuk melakukan penelitian tentang bangaimana membuat desain yang cepat dengan hasil yang kurang lebih sama dengan proses normal atau bahkan lebih baik. Contoh objek yang bisa dibuat adalah *terrain* (tempat outdor) atau pepohonan. Metode paling sederhana dapat dibuat berdasarkan rule atau aturan yang telah didefinisikan. Sehingga hasil output dan variasinya kemungkinan besar akan sesuai pula dengan aturan yang dituliskan (Dey, Doig and Gatzidis, 2018). Metode komputasi juga kerapkali digunakan dalam teknik pemodelan ini. Sebagai contoh, untuk mendapatkan hasil yang bagus dan memiliki banyak kombinasi, algoritma genetika dapat digunakan (Haubenwallner, Seidel and Steinberger, 2017).

Selain menggunakan metode tersebut, peneliti juga kerapkali menggunakan sarana sebuah gambar nyata sebagai bantuan dalam mendesain objek tiga dimensi. Sebagai contoh, pemodelan pakaian yang dibuat berdasarkan sebuah citra tunggal (Zhou *et al.*, 2013). Kemudian dikembangkan kembali penelitian tersebut dengan memodelkan jahitan pakaiannya juga dengan menggunakan sebuah citra tunggal (Zhang *et al.*, 2018). Objek lain juga bisa dibuat berdasarkan citra tunggal adalah furnitur. Dengan pendekatan interaktif, objek tersebut juga dapat dibuat dengan waktu yang cepat dan dengan bentuk menyerupai aslinya (Gao *et al.*, 2016).

Pada penelitian sebelumnya yang dilakukan oleh Gao pada tahun 2016, pendekatan untuk pemodelan furnitur tiga dimensi berhasil dibuat dan dinilai lebih efisien dari pada mendesain dengan *tools* pembuat model tiga dimensi pada umumnya (Gao *et al.*, 2016). Namun penelitian tersebut masih memiliki kekurangan yaitu hanya mampu membuat objek furnitur tiga dimensi yang memiliki bentuk dasar kotak dan juga setiap bagian furniturnya juga harus memiliki bentuk dasar kotak (*rectangle*). Berangkat dari kekurangan tersebut, penelitian ini mencoba untuk memodifikasi pendekatan yang telah dibuat pada penelitian sebelumnya agar mampu membuat bentuk furnitur yang bukan hanya kotak.

Tahapan pendekatan yang dilakukan adalah Inisialisasi objek tiga dimensi furnitur, pelabelan bagian-bagian dari furnitur, menentukan fungsi setiap label, pengaturan bagian dalam furnitur, dan penataan tekstur. Pengembangan yang dilakukan adalah pada tahapan inisialisasi objek dan pelabelan. Pada inisialisasi objek, user melakukan klik pada tiap bagian yang memiliki sudut di bagian depan furnitur, lalu melakukan klik pada satu titik sudut di bagian belakang furnitur. Dari proses ini objek tiga dimensi akan terekstrak. Pada tahapan pelabelan, user dapat melakukan klik pada titik sudut pembentuk setiap bagian dari furnitur. Dengan cara ini, maka pelabelan tidak hanya bisa dilakukan pada bentuk dasar kotak. Pada bagian pelabelan ini pula akan dibuat rule untuk optimasi tata letak setiap bagian dari furnitur untuk menghindari irisan antar bagian dan juga bagian yang letaknya tidak wajar. Bentuk bebas yang dimaksud adalah sisi depan dari furnitur dapat ditangani oleh sistem selama tidak *rounded* misalkan kotak, segitiga, jajar genjang, ataupun bentuk yang tidak beraturan. Sementara untuk kedalaman atau sumbu z, sistem tetap seperti penelitian sebelumnya yaitu ukuran sumbu z sama untuk setiap sisi, dan tidak bisa membuat pelabelan pada bagian samping maupun atas. Dengan modifikasi tersebut, diharapkan pendekatan ini dapat gigunakan secara efektif untuk memodelkan furnitur tiga dimensi dengan bentuk bebas dari acuan sebuah citra tunggal.

#### **Pemodelan 3D**

Dalam topik grafika komputer, permodelan merupakan suatu proses memvisualisasikan objek yang hasilnya dapat dilihat secara digital. Dalam pemodelan tiga dimensi, tingkat kesulitan menjadi bertambah karena user dituntut bukan hanya memperhatikan sumbu x dan y, namun juga harus memperhatikan sumbu z. Seiring berjalannya waktu, sejak tahun 1970 di adakanlah suatu conference khusus untuk membahas komputer grafik (McCann and Rizzi, 2011). Pada tahun 1970 an tersebut teknologi tiga dimensi sudah mulai muncul. Pada tahun 1978 muncul pula suatu perangkat yang menggunakan efek tiga dimensi dari pabrikan apple.

Beberapa contoh penelitian yang muncul pada bidang ini umumnya digunakan untuk mempercepat dan membantu dalam hal membuat model tiga dimensi. Ada beberapa cara yang dapat digunakan untuk membantu agar proses pembuatan objek tiga dimensi menjadi lebih mudah. Cara yang bisa digunakan adalah dengan grammar atau aturan tertentu (Smelik *et al.*, 2014). Pada tahun 2012, terdapat sebuah penelitian mengenai pembuatan objek tiga dimensi berupa bangunan. Bangunan tersebut terbentuk melalui grammar yang berupa graph. Pada aplikasinya, user dapat melakukan interaksi terhadap grammar sehingga hasil output yang muncul sesuai dengan grammer yang telah didefinisikan (Patow, 2012).

Penelitian serupa juga pernah dilakukan pada 2008 dengan membuat suatu aplikasi interaktif untuk perubahan grammar pembentuk bangunan. User disediakan satu tab khusus untuk melakukan pengeditan grammar (Lipp, Wonka and Wimmer, 2008). Objek bangunan tiga dimensi juga pernah diteliti oleh yoon dan kim pada 2012. Penelitian ini berfokus pada pembentukan asset pada game. Salah satu bagian dari penelitian ini adalah membuat suatu bangunan dengan grammar yang telah didefinisikan. Grammar ini yang menjadi masukan untuk *Lindenmayer System* dalam membuat objek bangunan tiga dimensi (Yoon and Kim, 2012).

Simulasi juga dapat menjadi salah satu cara dalam pembuatan objek tiga dimensi. Terdapat salah satu penelitian tentang pemodelan kota dalam bentuk tiga dimensi. User diberikan akses untuk melakukan modifikasi pada beberapa parameter seperti besar jalan, tinggi bangunan, rasio, dan sebagainya. Dari modifikasi inilah akan terbentuk hasil tiga dimensi pemodelan kota (Vanegas *et al.*, 2012). Pembuatan objek tiga dimensi juga dapat dikendalikan dengan data yang ada. Pada 2010, terdapat sebuah penelitian mengenai pembuatan objek tanaman tiga dimensi. Tanaman tersebut dibuat berdasarkan data (*point clouds*) yang diambil dari gambar nyata. Dari data tersebutlah kemudian tanaman tersebut direkonstruksi dan dibentuk dalam format tiga dimensi mirip dengan data aslinya (Livny *et al.*, 2010).

Metode komputasi juga memungkinkan untuk digunakan dalam pemodelan tiga dimensi ini. Galin pada tahun 2011 mencoba membuat jaringan jalan yang menghubungkan antara kota dan desa pada sebuah *terrain* yang luas. Penelitian tersebut menggunakan *graph generation algorithm* untuk membuat bagian-bagian tersebut terhubung (Galin *et al.*, 2011). Komputasi juga dapat digunakan untuk menghasilkan *terrain* itu sendiri (Doran and Parberry, 2010). Penelitian oleh Doran pada 2010 tersebut adalah dengan menerapkan software agent untuk membuat *terrain* secara umum. Software agent yang digunakan memiliki beberapa tipe berdasarkan kemampuannya, yaitu *coastline agent*, *smoothing agent*, *beach agent*, *mountain agent*, *hill agent*, dan *river agent*. Seluruh *software agent* tersebut memiliki fungsi yang berbeda-beda dan saling berkolaborasi untuk menghasilkan suatu *terrain* tiga dimensi yang baik.

## **Metode Penelitian**

Metodologi penelitian dirancang untuk mengetahui langkah-langkah yang dilakukan dalam penelitian ini agar dapat mencapai tujuan akhir yang diinginkan. Tahapan penelitian pada metodologi dibutuhkan agar tujuan yang diharapkan dari penelitian ini dapat tercapai. Bab ini memaparkan tentang metodologi penelitian yang dilakukan pada tugas akhir ini dimana terdiri dari (1) Studi literatur; (2) Perancangan sistem; (3) Implementasi sistem; (4) Pengujian; (5) Analisisa hasil pengujian; (6) Dokumentasi dan penyusunan laporan. Tahapan dari metodologi tersebut direpresentasikan pada diagram alur pada Gambar 3.1.

Tahapan awal dari penelitian ini dimulai dengan melakukan kajian literatur yang berkaitan tentang proses proses permodelan menggunakan sebuah gambar tunggal. Dari kajian literatur ini, ide atau gagasan baru kemudian dikembangkan untuk dilakukan perancangan pendekatan baru untuk menyelesaikan kekurangan dari penelitian terkait sebelumnya. Langkah selanjutnya dari metodologi ini yaitu merancang pendekatan baru yang akan dianalisa pada penelitian ini.

Perancangan ini diperlukan untuk mengakomodir kebutuhan pengembangan agar sistem dapat memodelkan furnitur dalam bentuk bebas. Bentuk bebas yang dimaksud adalah sisi depan dari furnitur dapat ditangani oleh sistem selama tidak *rounded* misalkan kotak, segitiga, jajar genjang, ataupun bentuk yang tidak beraturan. Sementara untuk kedalaman atau sumbu z, sistem tetap seperti penelitian sebelumnya yaitu ukuran sumbu z sama untuk setiap sisi, dan tidak bisa membuat pelabelan pada bagian samping maupun atas. Bentuk gambar yang dapat dibentuk adalah gambar furnitur yang terlihat dari sisi depan karena pada bagian itulah proses pelabelan dilakukan. Sementara itu, hasil akan cenderung tidak terlalu baik jika sudut pandang kamera bukan dari depan, dan terdapat bentuk bulat atau melingkar pada gambar. Secara garis besar terdapat 5 tahapan yang dilakukan dalam pendekatan ini.

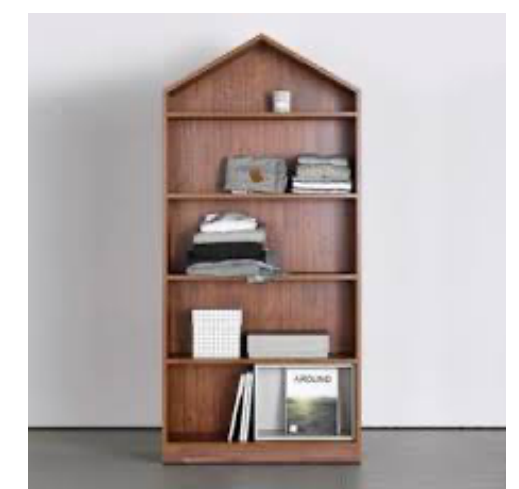

**Gambar 1. Contoh gambar furniture**

Gambar 1 merupakan sebuah contoh gambar furnitur yang tidak dapat diproses oleh penelitian sebelumnya. Pengembangan yang dilakukan adalah pada tahapan

inisialisasi objek dan pelabelan. Pada proses inisialisasi objek, user melakukan klik pada tiap bagian yang memiliki sudut di bagian depan furnitur, lalu melakukan penyesuaian nilai z untuk menentukan kedalaman furnitur. Dari proses ini objek tiga dimensi akan terekstrak. Pada tahapan pelabelan, user dapat melakukan klik pada titik sudut pembentuk setiap bagian dari furnitur. Dengan cara ini, maka pelabelan tidak hanya bisa dilakukan pada bentuk dasar kotak. Tahapan-tahapan yang digunakan tetap sesuai dengan tahapan penelitian sebelumnya yaitu inisialisasi objek, mendefinisikan setiap bagian furnitur, menentukan fungsi setiap bagian, menentukan struktur dalam furnitur, dan pemasangan tekstur. Hal ini disesuaikan dengan rumusan masalah yang merupakan langkah-langkah untuk mencapai tujuan dan manfaat dari penelitian.

# **Hasil dan Pembahasan**

Penelitian ini menghasilkan sebuah aplikasi yang dapat memudahkan pengguna dalam melakukan pemodelan furnitur tiga dimensi. Proses mengacu pada penelitian sebelumnya, yaitu dengan menerapkan tahapan-tahapan yang sama. Namun sisi penambahannya adalah dengan melakukan beberapa perubahan-perubahan sehingga dapat menerima gambar dengan bentuk dasar kotak atau selainnya. Cara pembuatan objek tiga dimensi pada pendekatan ini juga masih mengacu pada penelitian sebelumnya yaitu bentuknya hanya mengacu pada sumbu x dan y. Sedangkan sumbu z hanya digunakan untuk menentukan kedalaman. Selain itu, bentuk yang dapat diproses pada pendekatan ini juga tidak dapat memproses bentuk bulat sebagaimana penelitian sebelumnya. Dalam implementasi sistem ini, diperlukan sebuah perangkat yang dapat berjalan dengan baik sehingga dapat menghasilkan aplikasi yang sesuai dengan konsep. Perangkat yang digunakan adalah dengan sistem operasi macOS Mojave 10.14.6, prosessor 2,8 Ghz Intel Core i5, RAM 8 GB 1600 Mhz DDR3, dan IDE processing 3.5.4. Software processing digunakan karena didalamnya sudah tertanam library OpenGL. Selain itu, output yang dihasilkan oleh *software* tersebut dapat dijalankan di tiga sistem operasi yaitu windows, linux, dan macintosh. **Inisialisasi Objek**

Gambar 2 merupakan gambar dua dimensi yang telah diberikan input dalam proses inisialisasi objek. Pengguna dapat memasukkan gambar dua dimensi. Gambar 2 dimensi yang dapat digunakan adalah gambar furniture tampak depan. Kemudian gambar tersebut tampil pada window sebelah kanan. Pengguna melakukan klik pada setiap titik sudut bagian depan pada gambar dua dimensi. Secara otomatis akan terbentuk objek tiga dimensi awal yang nantinya dapat diproses lebih lanjut. Kedalaman z-axis dapat disesuaikan sehingga tetap bisa memproses gambar yang hanya tampak depan saja. Terlihat pada gambar 2 proses inisialisasi ditandai dengan garis hitam di sisi-sisi gambar.

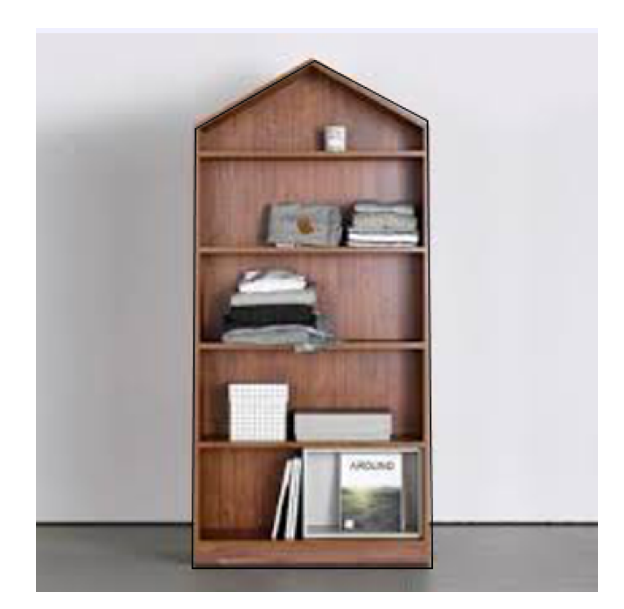

**Gambar 2 Proses inisialisasi**

## **Pelabelan**

Proses pelabelan yang terlihat pada gambar 2 diperlukan untuk mendefinisikan bagian-bagian dari objek furnitur. Step ini dilakukan dengan cara melakukan klik pada tiap titik sudut pembentuk bagian tersebut. Setelah itu pengguna dapat melakukan klik kanan sebagai pertanda pendefisian bagian tersebut telah selesai. Proses ini dilakukan terhadap semua bagian furnitur yang ingin ditampilkan pada hasil tiga dimensinya. Bagian yang tidak dilabeli maka akan tertutup dan dianggap bukan ruang.

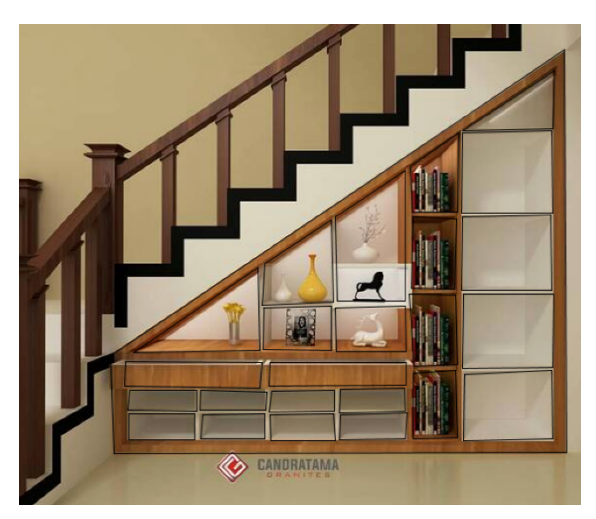

**Gambar 2 Proses pelabelan**

# **Pengaturan fungsi**

Pengguna dapat memilih kegunaan atau fungsi dari setiap bagian dari furnitur yang sebelumnya telah dilakukan pelabelan. Opsi dapat dipilih pada menu fungsi bagian bawah. Beberapa opsi yang dapat dipilih adalah menggunakan pintu atau tidak. Opsi

pintu yang dapat dipilih adalah cara membuka atas, bawah, kanan, kiri, atau depan (tarik).

### **Pengaturan struktur dalam**

Pada tahapan ini, pengguna dapat mengatur struktur dalam jika memang bentuknya tidak sama dengan pintu depannya. Pada menu bawah, pengguna dapat memilih mode untuk pelabelan bagian dalam dan dilanjutkan dengan melakukan pelabelan sesuai dengan struktur ruang bagian dalam. Kemudian ditentukan fungsi untuk setiap bagian dalam yang telah dilabeli. Cara pelabelan dan pengaturan fungsi sama seperti ketika pada bagian luar.

### **Pemasangan tekstur**

Pengguna dapat mengklik mode tekstur untuk dapat melakukan pengaturan tekstur. Pemilihan tekstur dapat dilakukan secara menyeluruh, perbagian ruang, atau setiap permukaan. Tekstur telah disediakan sehingga pengguna dapat memilih sesuai dengan kebutuhan. Menu pemilihan tersedia di bagian bawah aplikasi. **Ilustrasi**

Gambar 3 merupakan contoh gambar yang tidak dapat diproses penelitian sebelumnya dikarenakan berbentuk segitiga, serta area didalamnya berbentuk trapesium. Pada penelitian ini bentuk tersebut dapat diproses dengan baik.

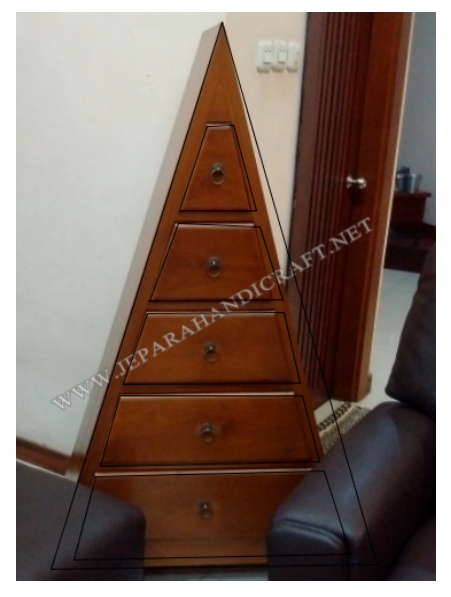

**Gambar 3 Gambar input aplikasi** 

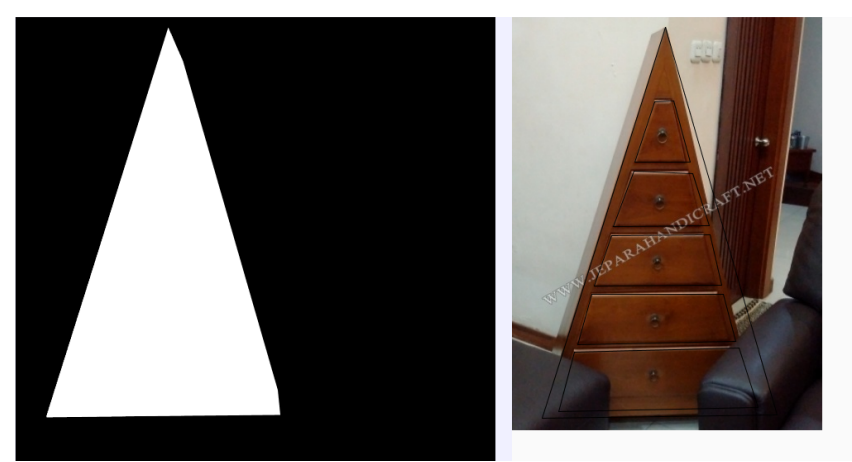

**Gambar 4 Hasil inisialisasi gambar** 

Proses inisialisasi dilakukan dengan mengklik tiga titik luar dari furnitur. Hasil inisialisasinya dapat dilihat pada gambar 4. Kemudian proses pelabelan dilakukan terhadap lima ruang dari gambar tersebut seperti terlihat pada gambar 5. Kemudian dipilih opsi buka depan untuk setiap ruang tersebut seperti pada gambar 6. Selanjutnya dilakukan proses pemasangan tekstur seperti terlihat pada gambar 7.

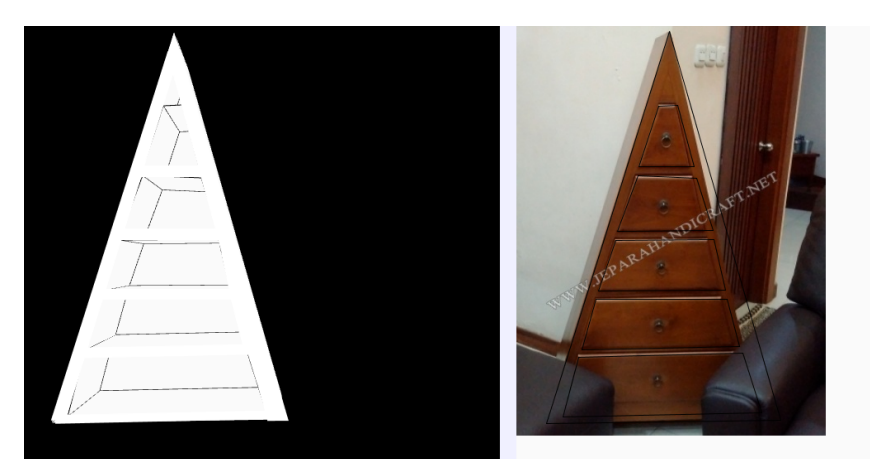

**Gambar 5 Hasil pelabelan** 

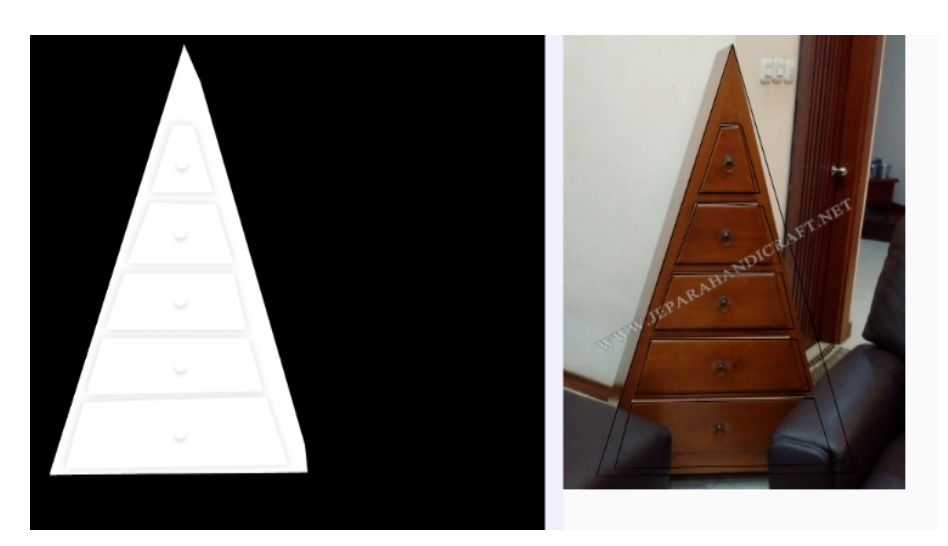

**Gambar 6 Hasil pemilihan fungsi** 

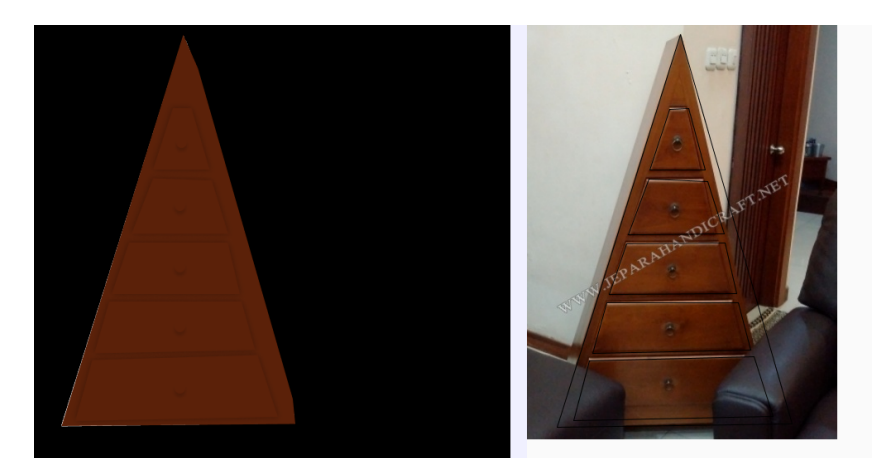

**Gambar 7 Hasil pemasangan tekstur**

### **Kesimpulan**

Proses pemodelan tiga dimensi dari sebuah citra tunggal juga dapat memproses bentuk yang tidak berbasis kotak. Dengan melakukan perubahan pada proses inisialisasi dan pelabelan, maka bentuk objek yang dibuat menjadi lebih dinamis. Sudut pandang pengambilan kamera juga tidak harus dengan sudut yang sama. Sehingga lebih memudahkan pengguna dalam memilih gambar acuan. Untuk gambar yang difoto dari sisi depan tidak mengalami masalah dalam penentuan kedalaman karena dapat diatur sesuai dengan kebutuhan. Untuk penelitian selanjutnya dimungkinkan melakukan pemodelan dengan bentuk yang lebih dinamis seperti bentuk *curve.* 

#### **BIBLIOGRAFI**

- Dey, R., Doig, J. G. and Gatzidis, C. (2018) 'Procedural feature generation for volumetric terrains using voxel grammars', *Entertainment Computing*. Elsevier, 27, pp. 128–136. doi: 10.1016/J.ENTCOM.2018.04.003.
- Doran, J. and Parberry, I. (2010) 'Using Software Agents', *IEEE Transactions on Computational Intelligence and AI in Games*, 2(2), pp. 111–119.
- Galin, E. *et al.* (2011) 'Authoring hierarchical road networks', *Computer Graphics Forum*, 30(7), pp. 2021–2030. doi: 10.1111/j.1467-8659.2011.02055.x.
- Gao, B. *et al.* (2016) 'Modeling interactive furniture from a single image', *Computers and Graphics (Pergamon)*. Elsevier, 58, pp. 102–108. doi: 10.1016/j.cag.2016.05.006.
- Haubenwallner, K., Seidel, H. P. and Steinberger, M. (2017) 'ShapeGenetics: Using genetic algorithms for procedural modeling', *Eurographics Symposium on Geometry Processing*, 36(2), pp. 213–223. doi: 10.1111/cgf.13120.
- Lipp, M., Wonka, P. and Wimmer, M. (2008) 'Interactive visual editing of grammars for procedural architecture', *ACM Transactions on Graphics*, 27(3). doi: 10.1145/1360612.1360701.
- Livny, Y. *et al.* (2010) 'Automatic reconstruction of tree skeletal structures from point clouds', *ACM Transactions on Graphics*, 29(6), pp. 1–8. doi: 10.1145/1866158.1866177.
- McCann, J. J. and Rizzi, A. (2011) 'HDR and the World of Computer Graphics', *The Art and Science of HDR Imaging*, pp. 77–81. doi: 10.1002/9781119951483.ch8.
- Patow, G. (2012) 'User-friendly graph editing for procedural modeling of buildings', *IEEE Computer Graphics and Applications*, 32(2), pp. 66–75. doi: 10.1109/MCG.2010.104.
- Smelik, R. M. *et al.* (2014) 'A survey on procedural modelling for virtual worlds', *Computer Graphics Forum*, 33(6), pp. 31–50. doi: 10.1111/cgf.12276.
- Vanegas, C. A. *et al.* (2012) 'Inverse design of Urban procedural models', *ACM Transactions on Graphics*, 31(6), pp. 1–12. doi: 10.1145/2366145.2366187.
- Yoon, D. M. and Kim, K. J. (2012) '3D game model and texture generation using interactive genetic algorithm', *Proceedings - WASA 2012: Workshop at SIGGRAPH Asia 2012*, (Figure 1), pp. 53–58. doi: 10.1145/2425296.2425305.
- Zhang, C. X. *et al.* (2018) 'Modeling Garment Seam from a Single Image', *Journal of Computer Science and Technology*, 33(3), pp. 463–474. doi: 10.1007/s11390-018-

# 1831-6.

Zhou, B. *et al.* (2013) 'Garment modeling from a single image', *Computer Graphics Forum*, 32(7), pp. 85–91. doi: 10.1111/cgf.12215.

> **Copyright holder:** Agus Priyono, Nanik Suciati (2022)

**First publication right:** Syntax Literate: Jurnal Ilmiah Indonesia

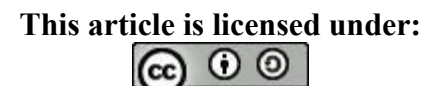